**ABL** 

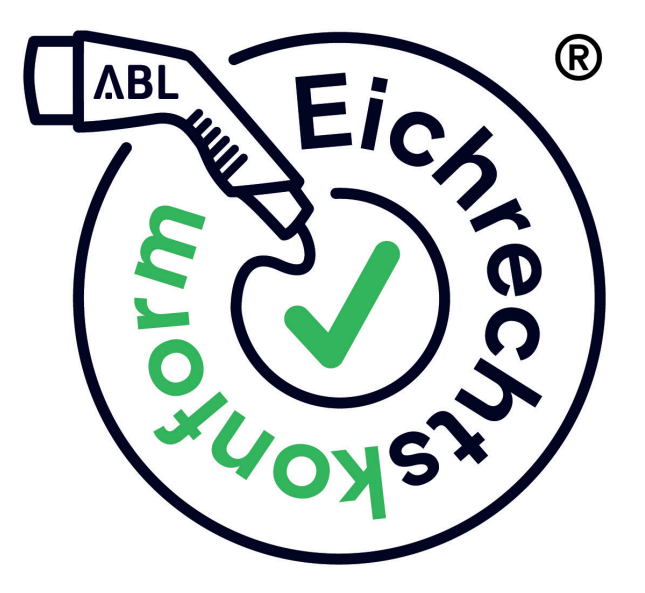

# **Eichrechtskonform laden** DE

Informationen für Verwender

Artikelnummer: 0301900\_DE\_h

<span id="page-1-0"></span>II | Kontakt

### <span id="page-1-1"></span>**Kontakt**

# **ABL**

ABL GmbH

Albert-Büttner-Straße 11 91207 Lauf an der Pegnitz Deutschland / Germany

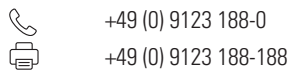

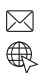

info@abl.de www.ablmobility.de

#### Customer Service

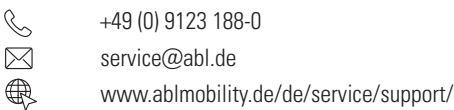

#### **Inhaltsverzeichnis**

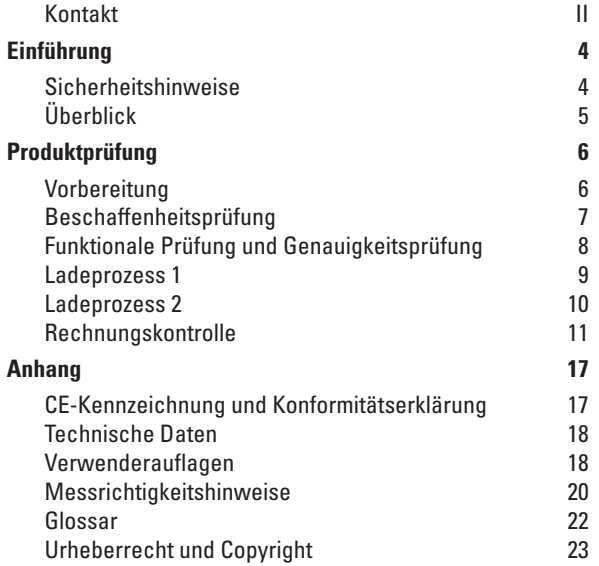

# <span id="page-3-0"></span>**Einführung**

#### **Sicherheitshinweise**

- Diese Anleitung und die Anleitungen der zu prüfenden Ladestation müssen sorgfältig gelesen werden.
- Diese Anleitung beschreibt die Funktionsweise eichrechtskonformer Ladestationen. Diese Anleitung richtet sich an:
	- Charge Point Operatoren (CPO)
	- eMobility Service-Provider (EMSP)
	- Marktüberwachungsbehörden
	- Fichbehörden
- Die Montage- und Bedienungsanleitungen der Ladestationen stehen als Download unter [www.ablmobility.de](https://www.ablmobility.de/de/service/downloads.php#bedienungsanleitungen) bereit.
- Allen Warnungen, Anweisungen und Sicherheitshinweisen muss Folge geleistet werden.
- Eine Zuwiderhandlung oder Nichtbeachtung der Sicherheitshinweise und Anweisungen in den ausführlichen Anleitungen sowie am Gerät können zu elektrischem Schlag, Brand und/oder schweren Verletzungen führen.

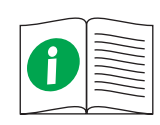

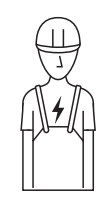

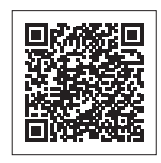

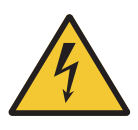

# <span id="page-4-0"></span>**Überblick**

Eichrechtskonform bedeutet, dass die Messdatensätze zu jedem einzelnen Ladevorgang gespeichert werden. Gemäß dem Mess- und Eichgesetz (MessEG), der Mess- und Eichverordnung (MessEV) sowie der Preisangabenverordnung (PAngV) darf ab 01.04.2019 elektrischer Strom an öffentlichen Ladestationen in Deutschland nur eichrechtskonform abgerechnet werden.

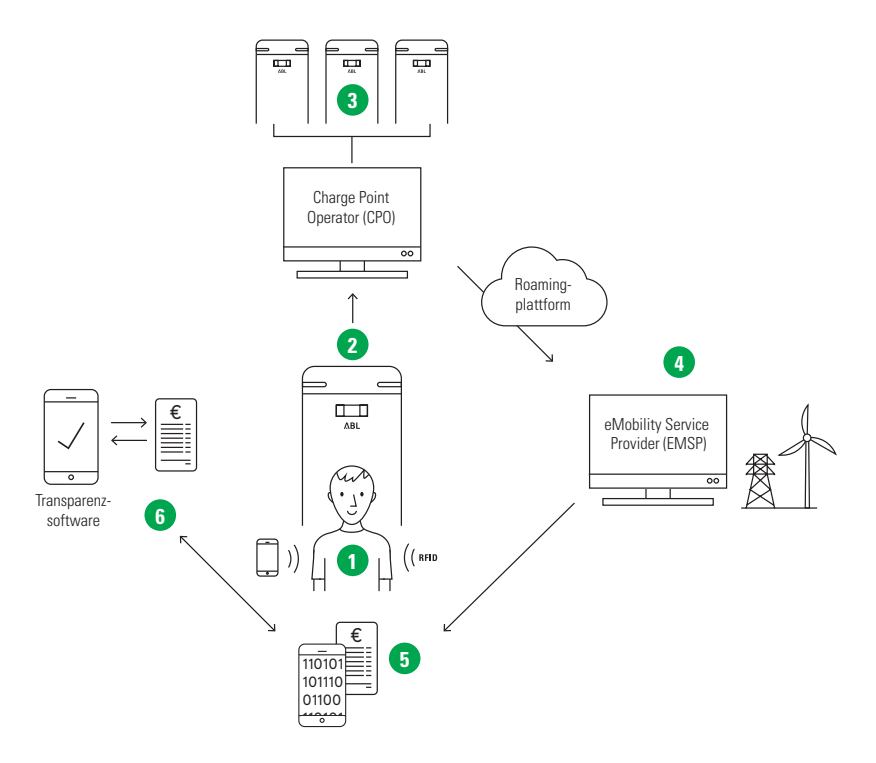

- **1** Der Ladevorgang wird über das Smartphone oder die RFID-Karte gestartet.
- **2** Messdatensätze werden signiert lokal gespeichert und an das Backend weitergegeben.
- **3** Der unabhängige CPO empfängt die signierten Messdatensätze des Ladevorgangs.
- **4** Der EMSP empfängt die signierten Messdatensätze über eine unabhängige Roamingplattform.
- **5** Der Endkunde erhält die signierten Messdatensätze und Abrechnung des Ladevorgangs.
- **6** Der Endkunde kann die Abrechnung bei Bedarf mit Hilfe der unabhängigen, frei zugänglichen Transparenzsoftware auf Echtheit prüfen.

# <span id="page-5-0"></span>**Produktprüfung**

#### **Vorbereitung**

Zur Prüfung der von der Baumusterprüfbescheinigung (BMP) abgedeckten 6.8-Geräte sind die nachfolgenden Geräte und Programme erforderlich.

Eine elektrische Prüflast, die

- ein Elektrofahrzeug simuliert
- mindestens zwei unterschiedliche Stromstärkestufen aus der Ladestation entnehmen kann.

Ein Normalleistungsmessgerät, das

- **zwischen dem oben genannten Prüfadapter und** der oben genannten Prüflast geschaltet wird
- im Sinne von § 47 MessEG metrologisch rückgeführt ist.

Ein Prüfadapter, der

- ein Elektrofahrzeug simuliert
- am Abgabepunkt der Ladestation gesteckt werden kann.

Für die jeweilige Ladestation kompatible, unterschiedliche Identifizierungsmittel

- **RFID-Karte**
- Smartphone-App des EMSPs

# **HINWEIS**

Der Prüfadapter und geeignete RFID-Karten sind als Zubehör unter [www.ablmobility.de](https://www.ablmobility.de/de/produkte/wallbox-emh3.php#) erhältlich.

Ein Computer mit

- **Internetzugang**
- einem schadsoftwarefreien und nicht kompromittierten Betriebssystem

# **HINWEIS**

Das Betriebssystem Microsoft-Windows wird wegen seiner starken Verbreitung für die eichtechnischen Prüfungen als Leit-Betriebssystem empfohlen.

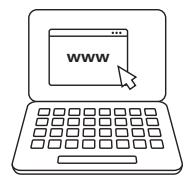

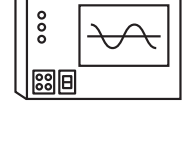

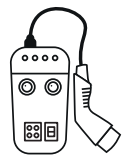

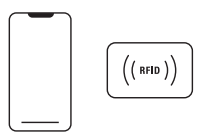

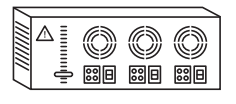

<span id="page-6-0"></span>Ein RJ-45 Datenkabel für den Anschluss an das Logging Gateway (LGW) vor Ort

- Die Transparenzsoftware
- Das LGW-Auslesetool

#### **HINWEIS**

- Die Software-Anwendungen dienen zur zeitversetzten, visuellen Kontrolle der Unverfälschtheit übertragener Daten.
- Durch das unabhängige Verfahren kann sichergestellt werden, dass niemand die Abrechnung des Ladevorgangs manipuliert hat.
- Die Software-Anwendungen stehen unter [www.ablmobility.de](https://www.ablmobility.de/de/service/downloads.php#software) als Download bereit.

#### **Beschaffenheitsprüfung**

Die Ladestation muss in den nachfolgenden Punkten auf Übereinstimmung mit der BMP geprüft werden.

- Physikalischer Aufbau der Ladeeinrichtung
- Verwendeter Zähler/ Zusatzmodul
- Stempelungen/ Plombierungen/ Versiegelungen
- Typenschildaufschriften

# **HINWEIS**

- Alle Prüfungen sind pro Ladepunkt durchzuführen.
- Die beschriebenen Prüfungen beschreiben eine zulässige Vorgehensweise. Sinngemäße Alternativen sind nach Ermessen der die Kontrollen Vornehmenden statthaft.
- Kalibrierungen und Justierungen im Rahmen der Kontrolle im Betrieb befindlicher Geräte sind nicht vorgesehen.
- Die BMP ist auf Anfrage vom Customer Service erhältlich: siehe ["Kontakt" auf Seite II](#page-1-1)

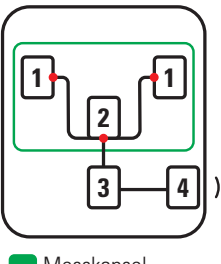

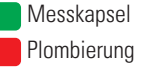

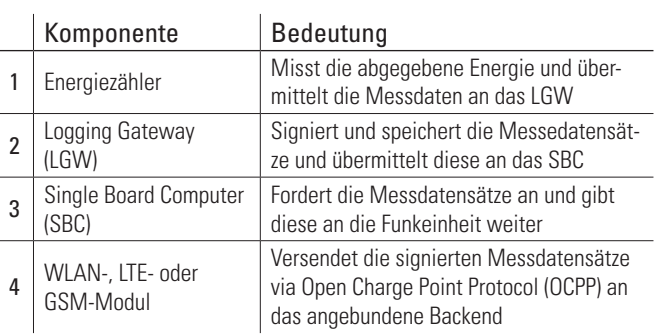

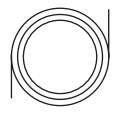

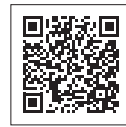

<span id="page-7-0"></span>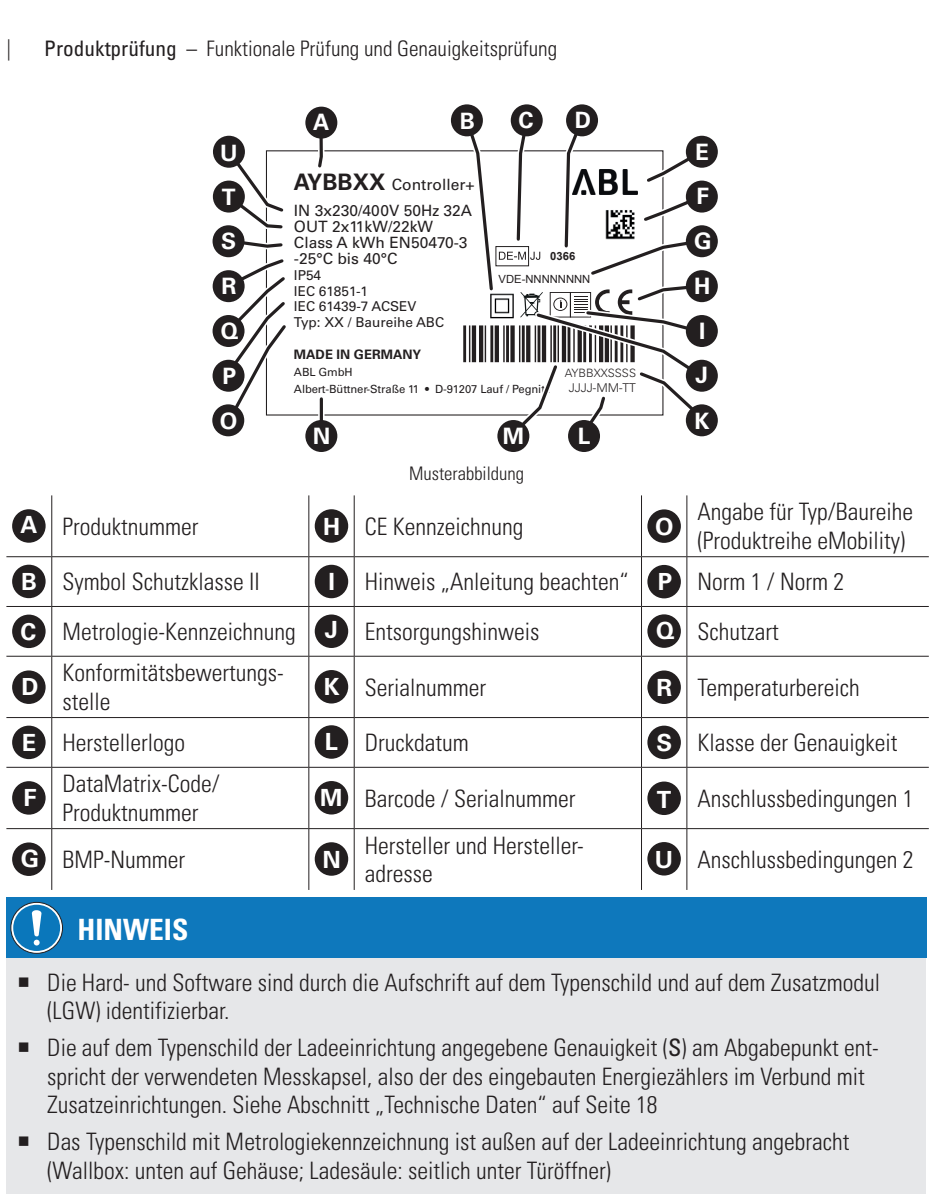

**J**

**I**

**J**

- **K K Q** ■ Die Hard- und Software sind durch die Aufschrift auf dem Typenschild und auf dem Zusatzmodul<br>
(CW) identifizierbar **J K I P** (LGW) identifizierbar.
- **Le auf dem Typenschild der Lade<br>
sprisht der verwendeten Messkap h S**<br>Spricht der verwendeten Messkapsel, also der des eingebauten Energiezählers im Verbund mit ■ **Recompledimizionen:**<br>■ Die auf dem Typenschild der Ladeeinrichtung angegebene Genauigkeit (S) am Abgabepunkt ent--<br>Zusatzeinrichtungen. Siehe Abschnitt ["Technische Daten" auf Seite 18](#page-17-1)
- Das Typenschild mit Metrologieke **URE TYPERISEMENT IN MEDDISGERME EICH IN 1998 I GUSER UNDER TÜRÖffner)** ■ Das Typenschild mit Metrologiekennzeichnung ist außen auf der Ladeeinrichtung angebracht

#### **P P P O O O Funktionale Prüfung und Genauigkeitsprüfung**

 $\overline{a}$ **P P P** Diese Prüfung erfolgt in drei Hauptschritten:

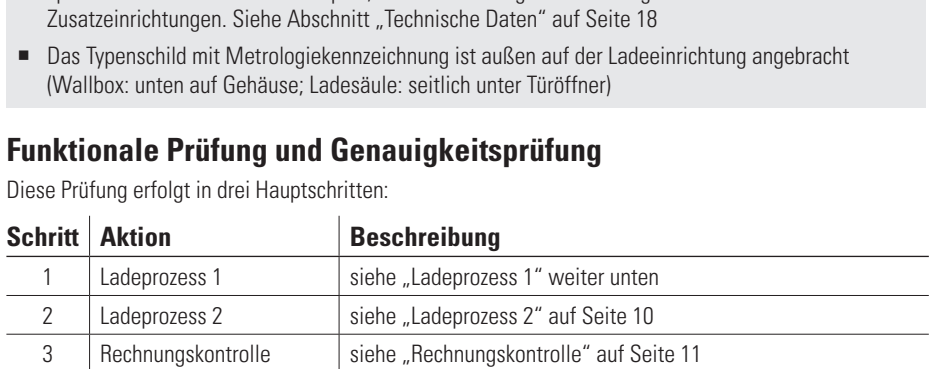

- <span id="page-8-0"></span>Alle Prüfungen sind pro Ladepunkt durchzuführen.
- Die Genauigkeitsprüfung der Fernanzeige ist in einem singulären Betriebspunkt und die Leerlaufprüfung für jeden Ladepunkt durchzuführen.
- Die angeführten Prüfungen beschreiben eine zulässige Vorgehensweise. Sinngemäße Alternativen sind nach Ermessen der die Kontrollen Vornehmenden statthaft.

#### <span id="page-8-1"></span>**Ladeprozess 1**

**1** Schalten Sie das Normalleistungsmessgerät zwischen den Ladepunkt und den Fahrzeugsimulator. Schließen Sie den Prüfadapter an die Ladestation an.

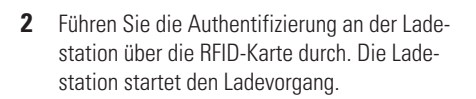

- **3** Beobachten Sie die Energieabgabe über den Energiezähler der Ladestation: Bei Stromfluss erhöht sich der Zählerstand.
- **4** Zwischen Beginn und Ende der Messung muss die niederwertigste Stelle des in der Fernanzeige angezeigten kWh-Wertes mindestens 100 Ziffernsprünge durchführen.

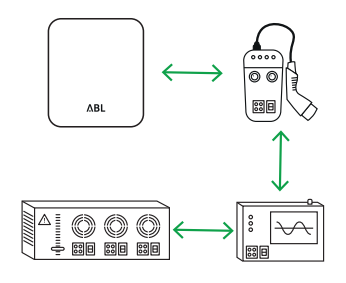

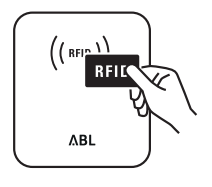

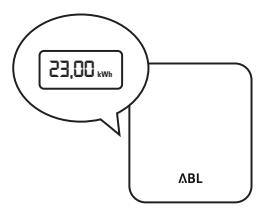

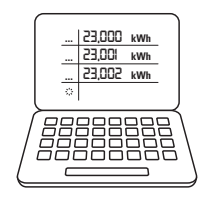

- <span id="page-9-0"></span>**5** Beenden Sie den Ladevorgang und ziehen Sie den Prüfadapter aus der Ladestation.
- **6** Vergleichen Sie die gemessene Arbeit der Ladestation mit der von dem Normalleistungsmessgerät gemessenen Arbeit innerhalb derselben Zeitspanne: Die Messabweichung der Ladeeinrichtung darf den durch die DIN EN 50470-3 vorgegebenen Wert für Zähler der Klasse A nicht überschreiten.

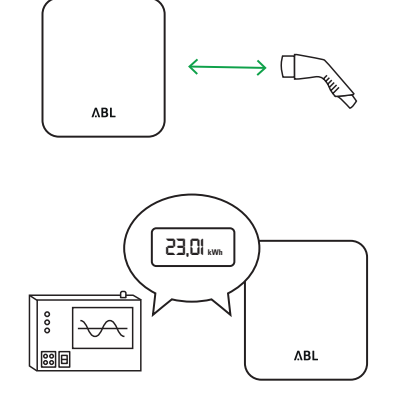

Die Bestimmung der Messabweichung der Ladeeinrichtung erfolgt mittels des so genannten Dauereinschaltverfahrens.

#### <span id="page-9-1"></span>**Ladeprozess 2**

- **1** Schalten Sie das Normalleistungsmessgerät zwischen den Ladepunkt und den Fahrzeugsimulator. Schließen Sie den Prüfadapter an die Ladestation an.
- **2** Führen Sie die Authentifizierung an der Ladestation über eine Smartphone-App durch. Die Ladestation startet den Ladevorgang.
- **3** Beobachten Sie die Energieabgabe über den Energiezähler der Ladestation: Bei Stromfluss erhöht sich der Zählerstand.

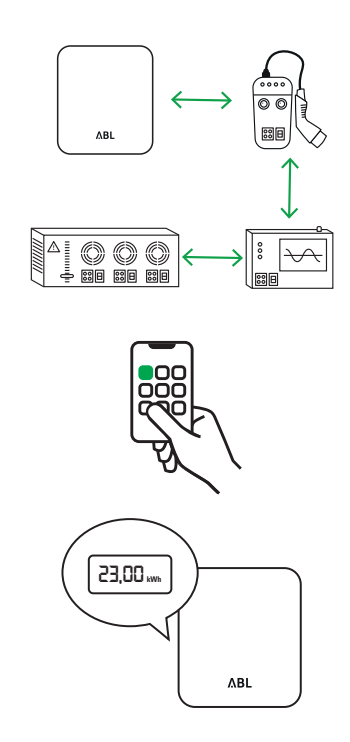

- <span id="page-10-0"></span>**4** Zwischen Beginn und Ende der Messung muss die niederwertigste Stelle des in der Fernanzeige angezeigten kWh-Wertes mindestens 100 Ziffernsprünge durchführen.
- **5** Beenden Sie den Ladevorgang und ziehen Sie den Prüfadapter aus der Ladestation.
- **6** Vergleichen Sie die gemessene Arbeit der Ladestation mit der von dem Normalleistungsmessgerät gemessenen Arbeit innerhalb derselben Zeitspanne: Die Messabweichung der Ladeeinrichtung darf den durch die DIN EN 50470-3 vorgegebenen Wert für Zähler der Klasse A nicht überschreiten.

Die Bestimmung der Messabweichung der Ladeeinrichtung erfolgt mittels des so genannten Dauereinschaltverfahrens.

#### <span id="page-10-1"></span>**Rechnungskontrolle**

#### **HINWEIS**

- Nach dem Ladevorgang können die signierten Messdatensätze dem LGW über das LGW-Auslesetool entnommen werden. Das LGW-Auslesetool steht unter [www.ablmobility.de](https://www.ablmobility.de/de/download-auslesetool.php) als Download bereit.
- Alternativ können die Messdatensätze über das Internet-Portal des EMSPs entnommen werden.

### **GEFAHR**

Gefahr durch elektrische Spannungen

**1** Verbinden Sie das LGW über ein Ethernet-Kabel (RJ-45) mit dem Computer.

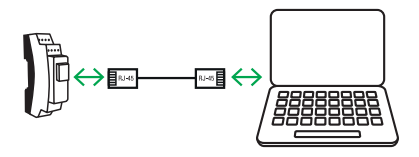

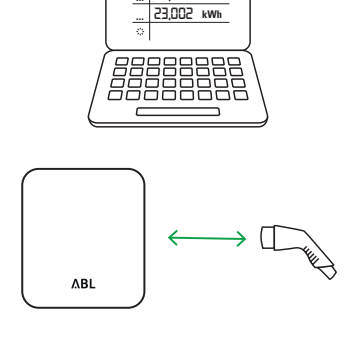

**23,000... kWh ...**

**23,001 kWh**

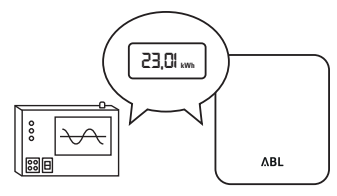

#### 12 | Produktprüfung – Rechnungskontrolle

**2** Konfigurieren Sie den Netzwerkanschluss des Computers mit den nebenstehenden Parametern. Das genaue Vorgehen hängt dabei vom Betriebssystem des Computers ab.

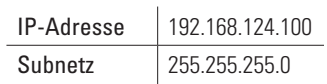

**3** Starten Sie das LGW-Auslesetool und klicken Sie auf den Button Verbinden.

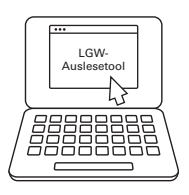

### **HINWEIS**

- Die Login-Daten sind voreingestellt. Bei einem fehlgeschlagenen Login führen Sie die Schritte 2 bis 3 erneut aus.
- Bei Fragen kontaktieren Sie den Customer Service: siehe ["Kontakt" auf Seite II](#page-1-1)
- Sie finden die neueste Version dieser Anleitung mit aktuellen Informationen zur Software auf [www.ablmobility.de](https://www.ablmobility.de/global/downloads/anleitungen/ERK_Anleitung.pdf?m=1587369839&).

### **HINWEIS**

Anhand der folgenden Kenndaten ist die zur Verwendung vorgesehene Software eindeutig determiniert und identifizierbar.

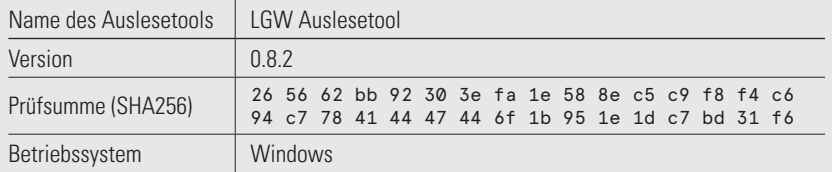

**4** Die Übersichtseite wird geöffnet. Prüfen Sie den Softwarehash im Gruppenfeld Systeminformationen: Der angezeigte Softwarehash des LGWs muss der nachfolgenden Prüfsumme entsprechen.

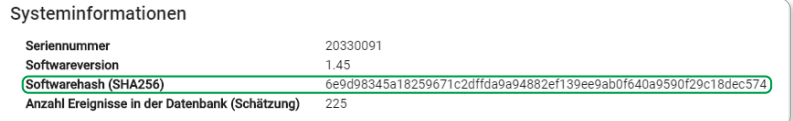

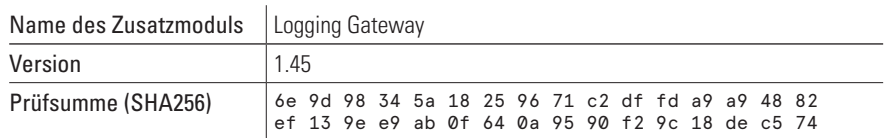

**5** Wählen Sie in der Menüleiste den Reiter Ereignisse aus.

- **6** Klicken Sie im Feld Zeitraum auf den Button Setzen.
- **7** Grenzen Sie den Start- und Endzeitpunkt der Messdatensätze über die Eingabefelder Von\* und Bis\* (jeweils Datum und Uhrzeit) ein. Klicken Sie anschließend auf den Button Fortfahren.

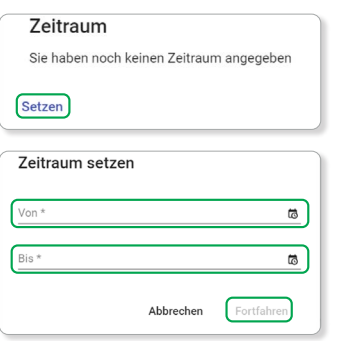

- Das LGW führt die UTC-Zeit (UNIX-Zeit).
- Das LGW-Auslesetool überführt die UTC-Zeit in die nationale Zeit.
- **8** Die zeitlich eingegrenzten Messdaten werden aufgelistet. Sie können die Zeile des auszulesenden Messdatensatzes über die untenstehenden Parameter lokalisieren.

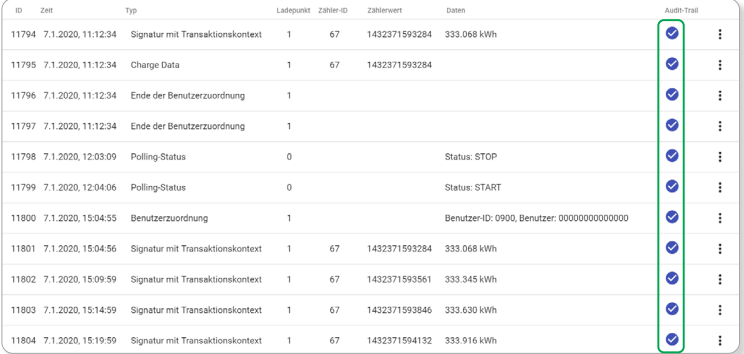

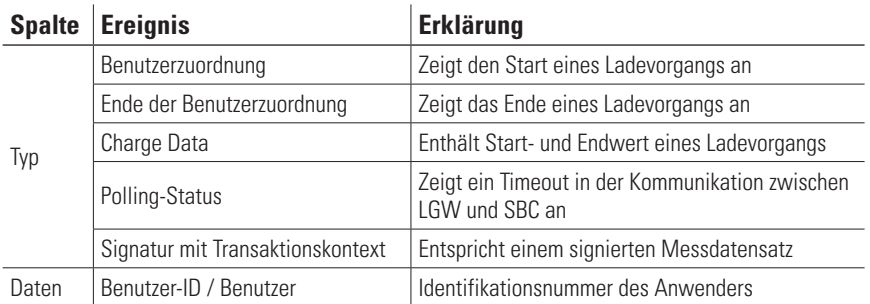

**9** Um einen bestimmten Messdatensatz zu exportieren, klicken Sie in der zugehörigen Zeile auf den Auswahlbutton  $\frac{1}{2}$  und wählen im Kontextmenü den Befehl OCMF exportieren.

**10** Der Dialog OCMF Export wird geöffnet: Klicken Sie auf den Button In die Zwischenablage kopieren und bestätigen Sie den Vorgang mit OK.

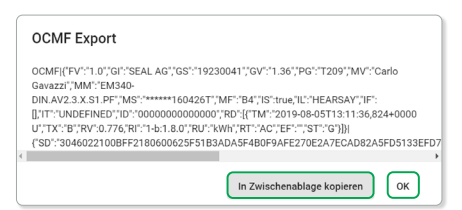

### **HINWEIS**

- Alle Messdaten im OCMF-Format der zeitliche eingegrenzten Messdatensätze können über den Button OCMF (FM/TM) exportiert werden.
- Alle Werte der zeitlich eingegrenzten Messdatensätze können über den Button CSV exportiert werden.
- **11** Öffnen Sie die Transparenzsoftware.

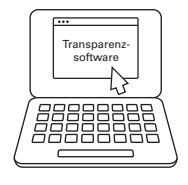

**12** Fügen Sie die Werte aus der Zwischenablage im Gruppenfeld Datensatz ein. Das Format im Auswahlmenü Format nimmt automatisch den Wert OCMF an

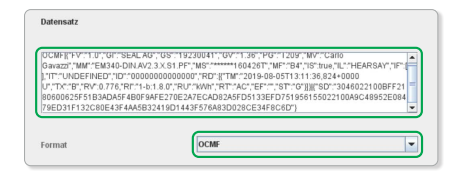

# **HINWEIS**

- Alle Messdaten im OCMF-Format der zeitliche eingegrenzten Messdatensätze können über den Button OCMF (FM/TM) exportiert werden.
- Alle Werte der zeitlich eingegrenzten Messdatensätze können über den Button CSV exportiert werden.
- **13** Kehren Sie zum LGW-Auslesetool zurück.

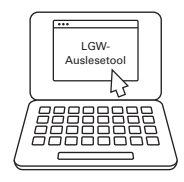

**14** Lokalisieren Sie die Zähler-ID des selben Messdatensatzes (siehe Schritt 8) in der Spalte Zähler-ID und merken Sie sich diese.

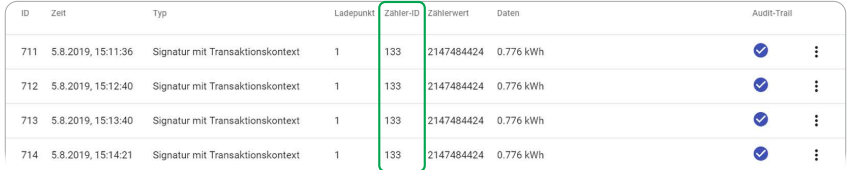

- **15** Wählen Sie in der Menüleiste den Reiter Zähler aus.
- **16** Lokalisieren Sie die Zähler-ID in der Spalte ID und merken Sie sich die Bus-Adresse in der Spalte Bus-Adresse.

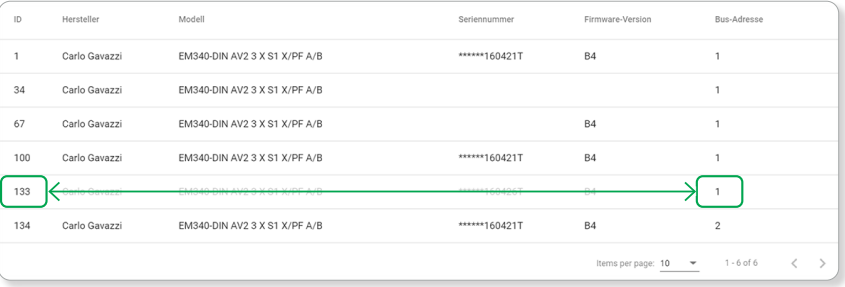

- **17** Wählen Sie in der Menüleiste den Reiter Schlüssel aus.
- **18** Lokalisieren Sie die Bus-Adresse in der Spalte Ladepunkt. Klicken Sie in der zugehörigen Zeile auf den Auswahlbutton i und wählen Sie im Kontextmenü den Befehl In die Zwischenablage kopieren.

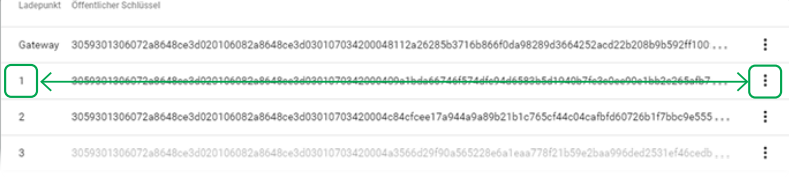

**19** Kehren Sie zur Transparenzsoftware zurück.

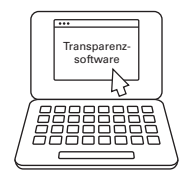

**20** Fügen Sie die Werte aus der Zwischenablage im Gruppenfeld Öffentlicher Schlüssel ein.

**21** Klicken Sie auf den Button Überprüfen: Die Messdatensätze werden überprüft.

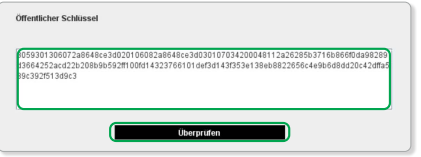

 $\frac{1}{x}$ 

### **HINWEIS**

- Der öffentliche Schlüssel (Public Key, kurz: PK) eines Ladepunkts kann auch direkt an der Ladestation neben dem jeweiligen Ladepunkt eingesehen oder eingescannt werden.
- Der Kunde kann den durch den EMSP in Rechnung gestellten Messdatensatz mit Hilfe der Transparenzsoftware und dem Public Key des entsprechenden Ladepunkts auf Echtheit prüfen.
- **22** a. Die Messdatensätze wurden verifiziert
	- b. Die Messdatensätze wurden nicht verifiziert.
- 23 Klicken Sie auf den Button Schließen.
- **24** Klicken Sie in der Menüleiste auf den Button Verbindung trennen. Das LGW-Auslesetool wird geschlossen.

### <span id="page-16-0"></span>**Anhang**

#### **CE-Kennzeichnung und Konformitätserklärung**

Die Ladestation trägt das CE-Zeichen. Die zugehörigen Konformitätserklärungen sind  $C \in$ unten abgebildet, eine aktuelle Fassung steht hier zum Download zur Verfügung:

[www.ablmobility.de > Service > Alle Downloads > Eichrecht > Wallbox eMH3](https://www.ablmobility.de/global/downloads/konformitaetserklaerungen/CE_Konformitatserklarung_Ladestationen_eMH3.pdf?m=1599119803&)

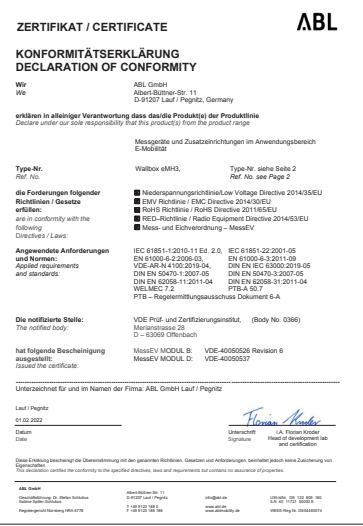

[www.ablmobility.de > Service > Alle Downloads > Eichrecht > Ladesäule eMC3](https://www.ablmobility.de/global/downloads/konformitaetserklaerungen/CE_Konformittserklrung_Ladesaeulen_eMC3.pdf?m=1603379137&)

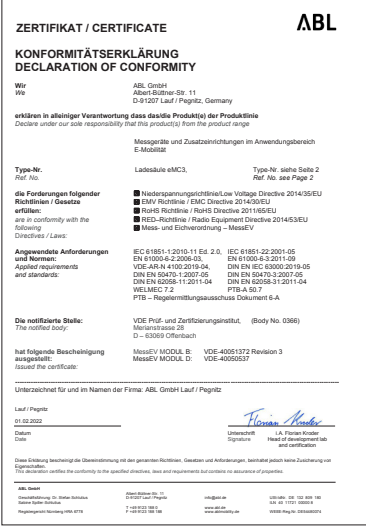

#### <span id="page-17-1"></span><span id="page-17-0"></span>**Technische Daten**

Die Ladestation erfüllt gemäß BMP die folgenden Nennbetriebsbedingungen:

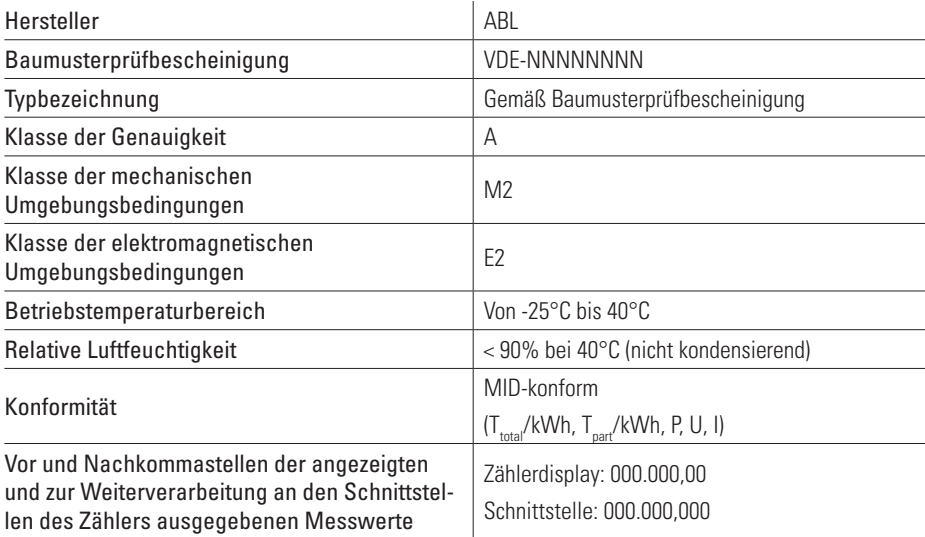

# **HINWEIS**

Die Nennbetriebsbedingungen des eingesetzten Elektrizitätszählers sind dem beigelegten technischen Datenblatt zu entnehmen.

Das Zusatzmodul (LGW) bietet die folgenden Speichereigenschaften:

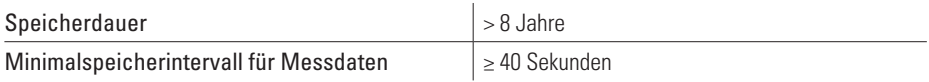

# **HINWEIS**

Bei vollem Speicher wird eine Fehlermeldung ausgegeben: Die Erzeugung und Speicherung von signierten Messwertdatensätzen ist nun nicht mehr möglich.

### **Verwenderauflagen**

#### **Fernanzeige auf einem dem Kunden gehörenden Endgerät**

Eine eichrechtskonforme Fernanzeige (Anzeige entsprechend Ausnahmeregelung Anlage 2 Nr. 9.1 a) bis d) MessEV) erfolgt bei den mit der BMP abgedeckten 6.8-Geräten in Verbindung mit einem Endgerät des Kunden und der "Transparenz- und Displaysoftware" gemäß der nachfolgenden Kenndaten. Eichrechtskonform ist die Anzeige nur dann, wenn die Messwerte aus der Ladeeinrichtung in dieser Form ausgegeben werden:

in kWh mit mindestens zwei Nachkommastellen

- zusammen mit der vom Zusatzmodul erzeugten Signatur der Datenpakete
- in einer Form die von der "Transparenz- und Displaysoftware" gemäß der nachfolgenden Kenndaten auf Unverfälschtheit geprüft werden kann
- Mit Gegenstand der Zertifizierung bei dem durch die BMP abgedeckten 6.8-Gerät ist die Software zur Prüfung der aus der Ladeeinrichtung ausgelesenen Abrechnungsdaten.

Die von der BMP abgedeckte Software ist durch folgende Kenndaten determiniert und identifizierbar:

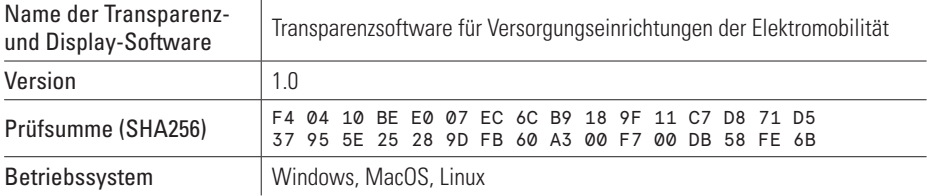

Folgendes Live-Medium-Image, das den Betrieb der Transparenz- und Displaysoftware mit der oben genannten Version zusammen mit Standard-PC-Hardware in einer vertrauenswürdigen Betriebssystemumgebung ermöglicht, kann als eichrechtlich konforme Transparenz- und Displaysoftware verwendet werden:

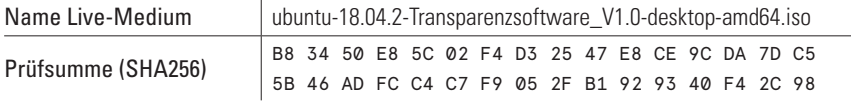

#### **Vorgesehene Verwendungsbedingungen für die Geräte (§ 31 MessEG)**

Der Verwender der von der BMP abgedeckten 6.8-Geräte ist im Sinne von § 31 MessEG deren Betreiber im Sinne der Ladesäulenverordnung. Der Verwender verwendet das von der BMP abgedeckte 6.8-Gerät eichrechtskonform und bestimmungsgemäß ausschließlich dann, wenn er es entsprechend den an ihn in der Betriebsanleitung gerichteten Auflagen und Bedingungen verwendet. Der an den Verwender gerich-tete Text in der Betriebsanleitung ist in Abschnitt ["Messrichtigkeitshinweise"](#page-19-1) in dieser Anleitung wiedergegeben.

#### **Anforderungen an die Verwendung der Messwerte (§ 33 MessEG)**

Verwender der Messwerte aus dem von der BMP abgedeckten 6.8-Gerät ist im Sinne von § 33 MessEG derjenige, dem der Kunde die Bezahlung des an der Ladeeinrichtung erhaltenen Gutes schuldet, also der EMSP. Der EMSP verwendet die Messwerte nur eichrechtskonform, wenn er sie entsprechend den an ihn in der Betriebsanleitung gerichteten Auflagen und Bedingungen verwendet. Der an den EMSP gerichtete Text in der Betriebsanleitung ist in Abschnitt ["Messrichtigkeitshinweise"](#page-19-1) in dieser Anleitung wiedergegeben.

#### **Anforderungen an die Inbetriebnahme**

Der Betreiber des von der BMP abgedeckten 6.8-Gerätes muss die an ihn gerichteten Messrichtigkeitshin-weise in der Betriebsanleitung beachten (siehe Abschnitt ["Messrichtigkeitshinweise"](#page-19-1) in dieser Anleitung).

#### **Anforderungen an die Verwendung**

Messgeräteverwender (z.B. CPO) und Messwerteverwender (z.B. EMSP) müssen die an sie gerichteten Messrichtigkeitshinweise in der Betriebsanleitung beachten (siehe Abschnitt ["Messrichtigkeitshinweise"](#page-19-1) in dieser Anleitung).

Die Verwender der Ladeeinrichtung haben während des Betriebs dafür Sorge zu tragen, dass die Konfiguration der Ladeeinrichtung gemäß den Vorgaben zum Eichrecht, beschrieben im Integration Manual <span id="page-19-0"></span>(siehe [www.ablmobility.de](https://www.ablmobility.de/de/service/downloads.php)) von ABL, ausgeführt ist. Davon abweichende Einstellungen können zum Fehlverhalten der Ladeeinrichtung führen und ein eichrechtskonformer Betrieb kann somit nicht gewährleistet werden.

#### <span id="page-19-1"></span>**Messrichtigkeitshinweise**

Messrichtigkeitshinweise gemäß Baumusterprüfbescheinigung

#### Auflagen für den Betreiber der Ladeeinrichtung, die dieser als notwendige Voraussetzung für einen bestimmungsgemäßen Betrieb der Ladeeinrichtung erfüllen muss

Der Betreiber der Ladeeinrichtung ist im Sinne § 31 des Mess- und Eichgesetzes der Verwender des Messgerätes. Als Betreiber muss er die Ladeeinrichtung bei den folgenden behördlichen Stellen anmelden:

- Bundesnetzagentur (siehe auch unten Punkt 1)
- Lokal zuständige Eichbehörde (siehe auch unten Punkt 5)

Die Ladeeinrichtung gilt nur dann als eichrechtlich bestimmungsgemäß und eichrechtskonform verwendet, wenn die in ihr eingebauten Zähler nicht anderen Umgebungsbedingungen ausgesetzt sind, als denen, für die ihre Baumusterprüfbescheinigung erteilt wurde.

- 1. Der Verwender dieses Produktes (gleichbedeutend mit dem Betreiber der Ladeeinrichtung) muss bei Anmeldung der Ladepunkte bei der Bundesnetzagentur in deren Anmeldeformular den an der Ladeeinrichtung zu den Ladepunkten angegebenen PK (Public Key) mit anmelden! Ohne diese Anmeldung ist ein eichrechtskonformer Betrieb der Ladeeinrichtung nicht möglich. Weblink: [https://www.bundesnetzagentur.de/DE/Sachgebiete/ElektrizitaetundGas/Unter](https://www.bundesnetzagentur.de/DE/Sachgebiete/ElektrizitaetundGas/Unternehmen_Institutionen/E-Mobilitaet/start.html)[nehmen\\_Institutionen/E-Mobilitaet/start.html](https://www.bundesnetzagentur.de/DE/Sachgebiete/ElektrizitaetundGas/Unternehmen_Institutionen/E-Mobilitaet/start.html)
- 2. Der Verwender dieses Produktes hat sicherzustellen, dass die Eichgültigkeitsdauern für die Komponenten in der Ladeeinrichtung und für die Ladeeinrichtung selbst nicht überschritten werden.
- 3. Der Verwender muss die aus der Ladeeinrichtung ausgelesenen, signierten Datenpakete entsprechend der Paginierung lückenlos dauerhaft (auch) auf diesem Zweck gewidmeter Hardware in seinem Besitz speichern ("dedizierter Speicher") – für berechtigte Dritte verfügbar halten (Betriebspflicht des Speichers). Dauerhaft bedeutet, dass die Daten nicht nur bis zum Abschluss des Geschäftsvorganges gespeichert werden müssen, sondern mindestens bis zum Ablauf möglicher gesetzlicher Rechtsmittelfristen für den Geschäftsvorgang. Für nicht vorhandene Daten dürfen für Abrechnungszwecke keine Ersatzwerte gebildet werden.
- 4. Der Verwender dieses Produktes hat Messwertverwendern, die Messwerte aus diesem Produkt von ihm erhalten und im geschäftlichen Verkehr verwenden, eine elektronische Form einer von der Konformitätsbewertungsstelle genehmigten Betriebsanleitung zur Verfügung zu stellen. Dabei hat der Verwender dieses Produktes insbesondere auf die Nr. II "Auflagen für den Verwender der Messwerte aus der Ladeeinrichtung" hinzuweisen.
- 5. Den Verwender dieses Produktes trifft die Anzeigepflicht gemäß § 32 MessEG (Auszug): § 32 Anzeigepflicht (1). Wer neue oder erneuerte Messgeräte verwendet, hat diese *der nach Landesrecht zuständigen Behörde* (siehe Hinweiskasten auf der nächsten Seite) spätestens sechs Wochen nach Inbetriebnahme anzuzeigen.
- 6. Soweit es von berechtigten Behörden als erforderlich angesehen wird, muss vom Messgeräteverwender der vollständige Inhalt des dedizierten lokalen oder des Speichers beim CPO mit allen Datenpaketen des Abrechnungszeitraumes zur Verfügung gestellt werden.

Mit "*der nach Landesrecht zuständigen Behörde"* ist die lokal zuständige Eichbehörde gemeint. Ein zentrales Register aller Eichbehörden im Bundesgebiet ist hier zu finden:

[http://www.agme.de/extranet/?rq\\_Layout=AGME#{1}](http://www.agme.de/extranet/?rq_Layout=AGME#{1})

Über den Reiter Adressen / Verzeichnisse und den Link Eichbehörden (alle Standorte) sind die entsprechenden Stellen abrufbar.

Eine deutschlandweit gültige Eingabeseite der Eichämter zur Meldung neuer Ladeeinrichtungen finden Sie online unter:

[https://www.eichamt.de/extranet/?rq\\_AppGuid=702996C6C6DE383A7E-](https://www.eichamt.de/extranet/?rq_AppGuid=702996C6C6DE383A7ED74AA1DC382D5CA9E73198&rq_TargetPageGuid=AD41FE28A8C8DDBE7B9B32A821AFB5F2C3D9714C&rq_MenuGuid=BD139C515B35AF7483061EEC2525594EB3E03443&rq_TemplateKey=7374616765&rq_Lang=de#{1})[D74AA1DC382D5CA9E73198&rq\\_TargetPageGuid=AD41FE28A8C8DDBE7B-](https://www.eichamt.de/extranet/?rq_AppGuid=702996C6C6DE383A7ED74AA1DC382D5CA9E73198&rq_TargetPageGuid=AD41FE28A8C8DDBE7B9B32A821AFB5F2C3D9714C&rq_MenuGuid=BD139C515B35AF7483061EEC2525594EB3E03443&rq_TemplateKey=7374616765&rq_Lang=de#{1})[9B32A821AFB5F2C3D9714C&rq\\_MenuGuid=BD139C515B35AF7483061EEC2525594E-](https://www.eichamt.de/extranet/?rq_AppGuid=702996C6C6DE383A7ED74AA1DC382D5CA9E73198&rq_TargetPageGuid=AD41FE28A8C8DDBE7B9B32A821AFB5F2C3D9714C&rq_MenuGuid=BD139C515B35AF7483061EEC2525594EB3E03443&rq_TemplateKey=7374616765&rq_Lang=de#{1})[B3E03443&rq\\_TemplateKey=7374616765&rq\\_Lang=de#{1}](https://www.eichamt.de/extranet/?rq_AppGuid=702996C6C6DE383A7ED74AA1DC382D5CA9E73198&rq_TargetPageGuid=AD41FE28A8C8DDBE7B9B32A821AFB5F2C3D9714C&rq_MenuGuid=BD139C515B35AF7483061EEC2525594EB3E03443&rq_TemplateKey=7374616765&rq_Lang=de#{1})

Eine Ladeeinrichtung entspricht im rechtlichen Sinne einem Messgerät und wird bei der Auswahl der Geräteart als sog. "Messgerät im Anwendungsbereich E-Mobilität" bezeichnet.

#### II Auflagen für den Verwender der Messwerte aus der Ladeeinrichtung (EMSP)

Der Verwender der Messwerte hat den § 33 des MessEG zu beachten:

#### *§ 33 MessEG (Zitat)*

*§ 33 Anforderungen an das Verwenden von Messwerten*

*(1) Werte für Messgrößen dürfen im geschäftlichen oder amtlichen Verkehr oder bei Messungen im öffentlichen Interesse nur dann angegeben oder verwendet werden, wenn zu ihrer Bestimmung ein Messgerät bestimmungsgemäß verwendet wurde und die Werte auf das jeweilige Messergebnis zurückzuführen sind, soweit in der Rechtsverordnung nach § 41 Nummer 2 nichts anderes bestimmt ist. Andere bundesrechtliche Regelungen, die vergleichbaren Schutzzwecken dienen, sind weiterhin anzuwenden.*

*(2) Wer Messwerte verwendet, hat sich im Rahmen seiner Möglichkeiten zu vergewissern, dass das Messgerät die gesetzlichen Anforderungen erfüllt und hat sich von der Person, die das Messgerät verwendet, bestätigen zu lassen, dass sie ihre Verpflichtungen erfüllt.*

*(3) Wer Messwerte verwendet, hat...*

*1. dafür zu sorgen, dass Rechnungen, soweit sie auf Messwerten beruhen, von demjenigen, für den die Rechnungen bestimmt sind, in einfacher Weise zur Überprüfung angegebener Messwerte nachvollzogen werden können und*

*2. für die in Nummer 1 genannten Zwecke erforderlichenfalls geeignete Hilfsmittel bereitzustellen.*

Für den Verwender der Messwerte entstehen aus dieser Regelung konkret folgende Pflichten einer eichrechtskonformen Messwertverwendung:

Der Vertrag zwischen EMSP und Kunden muss unmissverständlich regeln, dass ausschließlich die Lieferung elektrischer Energie und nicht die Ladeservice-Dauer Gegenstand des Vertrages ist.

- <span id="page-21-0"></span>1. Die Zeitstempel an den Messwerten stammen von einer Uhr in der Ladeeinrichtung, die nicht nach dem Mess- und Eichrecht zertifiziert ist. Sie dürfen deshalb nicht für eine Tarifierung der Messwerte verwendet werden.
- 2. EMSP muss sicherstellen, dass der Vertrieb der Elektromobilitätsdienstleistung mittels Ladeeinrichtungen erfolgt, die eine Beobachtung des laufenden Ladevorgangs ermöglichen, sofern es keine entsprechende lokale Anzeige an der Ladeeinrichtung gibt. Zumindest zu Beginn und Ende einer Ladesession müssen die Messwerte dem Kunden eichrechtlich vertrauenswürdig zur Verfügung stehen.
- 3. Der EMSP muss dem Kunden die abrechnungsrelevanten Datenpakete zum Zeitpunkt der Rechnungsstellung einschließlich Signatur als Datenfile in einer Weise zur Verfügung stellen, dass sie mittels der Transparenz- und Displaysoftware auf Unverfälschtheit geprüft werden können. Die Zurverfügungstellung kann über eichrechtlich nicht geprüfte Kanäle erfolgen.
- 4. Der EMSP muss dem Kunden die zur Ladeeinrichtung gehörige Transparenz- und Displaysoftware zur Prüfung der Datenpakete auf Unverfälschtheit verfügbar machen.
- 5. Der EMSP muss beweissicher prüfbar zeigen können, welches Identifizierungsmittel genutzt wurde, um den zu einem bestimmten Messwert gehörenden Ladevorgang zu initiieren. Das heißt, er muss für jeden Geschäftsvorgang und in Rechnung gestellten Messwert beweisen können, dass er diesen die Personenidentifizierungsdaten zutreffend zugeordnet hat. Der EMSP hat seine Kunden über diese Pflicht in angemessener Form zu informieren.
- 6. Der EMSP darf nur Werte für Abrechnungszwecke verwenden, die in einem ggf. vorhandenen dedizierten Speicher in der Ladeeinrichtung und oder dem Speicher beim Betreiber der Ladeeinrichtung vorhanden sind. Ersatzwerte dürfen für Abrechnungszwecke nicht gebildet werden.
- 7. Der EMSP muss durch entsprechende Vereinbarungen mit dem Betreiber der Ladeeinrichtung sicherstellen, dass bei diesem die für Abrechnungszwecke genutzten Datenpakete ausreichend lange gespeichert werden, um die zugehörigen Geschäftsvorgänge vollständig abschließen zu können.
- 8. Der EMSP hat bei begründeter Bedarfsmeldung zum Zwecke der Durchführung von Eichungen, Befundprüfungen und Verwendungsüberwachungsmaßnahmen durch Bereitstellung geeigneter Identifizierungsmittel die Authentifizierung an den von ihm genutzten Exemplaren des zu dieser Betriebsanleitung gehörenden Produktes zu ermöglichen.
- 9. Alle vorgenannten Pflichten gelten für den EMSP als Messwerteverwender im Sinne von § 33 MessEG auch dann, wenn er die Messwerte aus den Ladeeinrichtungen über einen Roaming-Dienstleister bezieht.

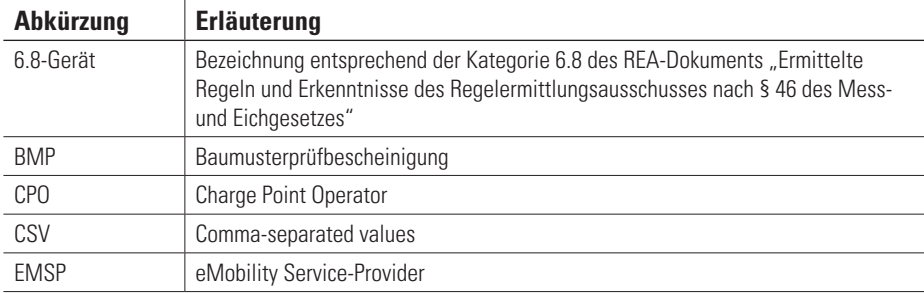

#### **Glossar**

<span id="page-22-0"></span>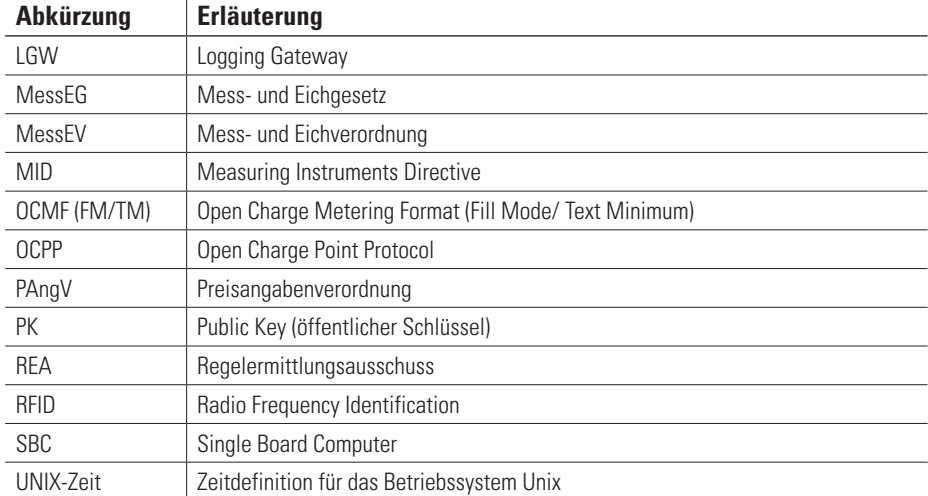

#### **Urheberrecht und Copyright**

Copyright © 2022

Version 0301900\_DE\_h

Alle Rechte vorbehalten.

Alle Angaben in dieser Anleitung können ohne vorherige Ankündigung geändert werden und stellen keine Verpflichtung auf Seiten des Herstellers dar.

Alle Abbildungen in dieser Anleitung können von dem ausgelieferten Produkt abweichen und stellen keine Verpflichtung auf Seiten des Herstellers dar.

Der Hersteller übernimmt keine Verantwortung für Verluste und/oder Schäden, die aufgrund von Angaben oder eventuellen Fehlinformationen in dieser Anleitung auftreten.

Dieses Handbuch darf ohne die ausdrückliche, schriftliche Genehmigung des Herstellers weder als Ganzes noch in Teilen reproduziert, in einem elektronischen Medium gespeichert oder in anderer Form elektronisch, elektrisch, mechanisch, optisch, chemisch, durch Fotokopie oder Audioaufnahme übertragen werden.

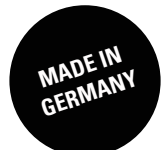

ABL GmbH

Albert-Büttner-Straße 11 91207 Lauf an der Pegnitz Deutschland / Germany

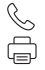

 $\begin{array}{cc}\n\begin{array}{cc}\n\diagup \\
\diagdown \\
\downarrow\n\end{array}$  +49 (0) 9123 188-11 +49 (0) 9123 188-188

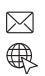

info@abl.de www.ablmobility.de